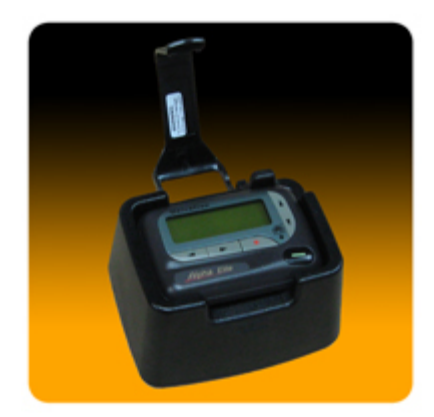

The *Unication Alpha Elite Pager Programmer* includes a programming fixture, software, a DB9 serial cable, and a 5VDC 1A power adapter. The Alpha Elite programming fixture is common for the entire line of Unication alphanumeric pagers. The programming software is for the Alpha Elite pager only.

To program an Alpha Elite pager, install and run the latest programming software. Select "Setup" from the dropdown file menu, then "Communication Setup" and configure the desired serial COM port.

Connect the DB9 serial cable to the programming fixture and also to the selected COM port of your computer. Insert the power adapter into the fixture and then plug it into an active AC wall outlet. The two programming pins in the fixture fit into holes in the pager

located near the battery lock latch.

To read or program an Alpha Elite pager, the battery must be in the pager, the pager powered on, and the pager secured in the programming fixture with the locking arm engaged. A popup warning will appear and display "Pager is not responding, Press Yes key to retry" if there is a problem. Check that the COM port is configured correctly and connected, there is a battery in the pager, the pager is powered on, the pager is making good contact with the fixture's programming pins, and that it is an Alpha Elite pager that you are trying to program. Resolve any issues as needed.